## APBnet Deployment Overview

August 6, 2013

The latest version of all APBnet documents will always be at <www.APBnet.net/APBnet-Documents>

The current release of APBnet (which completely replaces Critical Reach) provides a new Bulletin Search capability (see screen shot on page 2) that allows Law Enforcement to search for bulletins. Users can search for historical bulletins or search for just new bulletins that have been created since they last searched for bulletins ("show me only the new bulletins").

The **two** types of APBnet deployments are listed below, along with their document title.

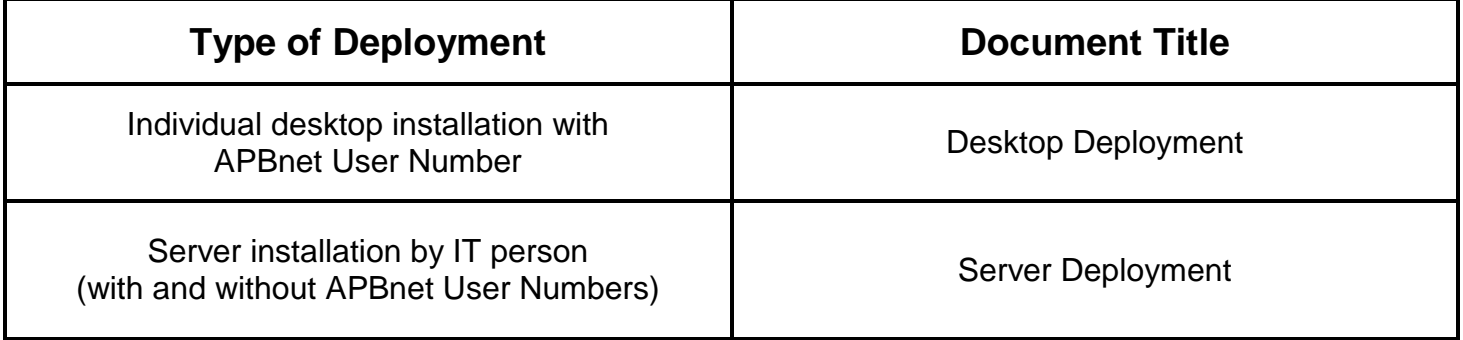

Server (shared folder) Install Notes

It is recommended that an agency with a server or shared network drive install APBnet in a shared folder in order to minimize manpower requirements for installation and future updates. A shared folder install makes it easy to provide APBnet to two types of users:

**1. Bulletin Search Only User.** Anyone in the agency can make use of Bulletin Search without making individual desktop installation/updates, and without a User Number.

**2. Full-Function User.** User that Creates and Sends bulletins using their assigned APBnet User Number.

With a shared folder install, the APBnet files are stored in a folder (Windows or Linux computer) to which all users have Read/Write/Change access. Execute access is not needed and minimal file storage is used.

When the user clicks on the APBnet desktop shortcut or Intranet home page link, the APBnet program .exe file is retrieved from the shared folder and executed on the user's desktop computer. The batch file or script that is built per Note 6 in the Server Deployment document controls what functionality the user will see next.

(Screen shot of Bulletin Search capability on next page)

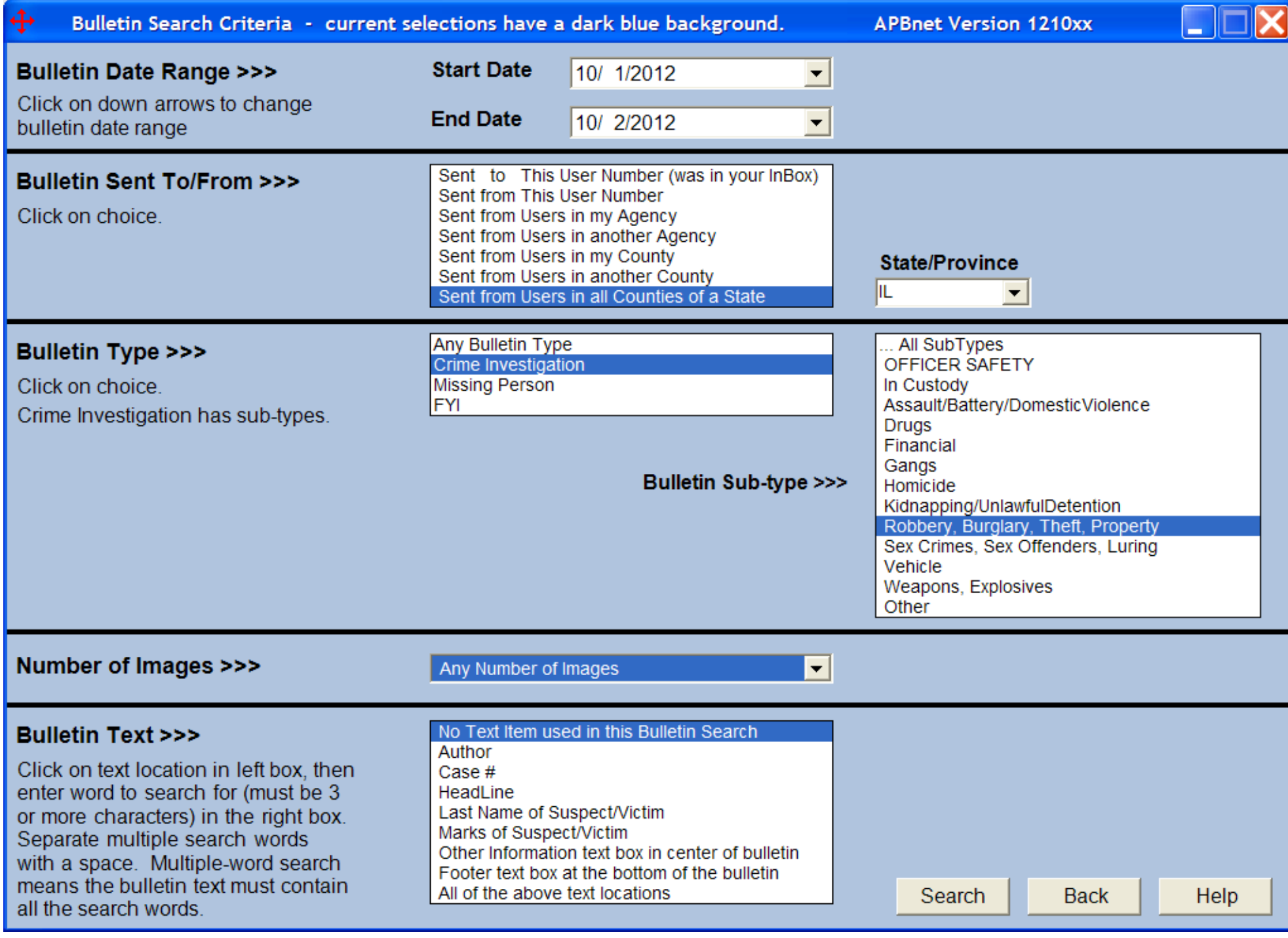